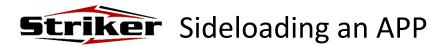

## 1.

Download the APK file for the app you are wanting to install onto your PC. \*Note: in most cases you can download the APK directly from the software provider's site. There are also several APK download sites that make these APKs available. For example, <u>www.apkmirror.com</u> and <u>www.apkpure.com</u>.

## 2.

- Place the Striker in the charging cradle.
- Connect the cradle to a PC using a USB cable.
- Swipe down from the top of the screen.

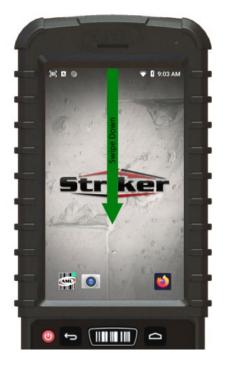

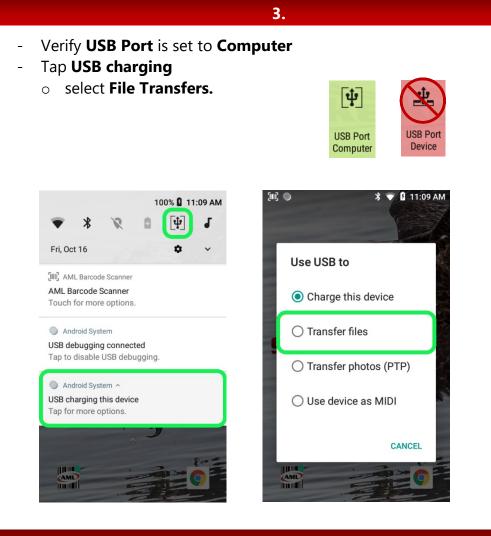

4.

Open Windows File Explorer on the PC.

(\*note: this can also be performed using a thumb drive inserted into the charging cradle)

Copy your apk file(s) to: **Striker > Internal storage > Download.** 

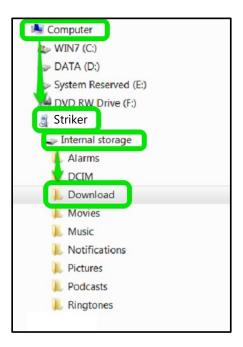

5.

Install the APK on the Striker using the File Manager app:

- Tap the File Manager app to open
- Navigate to the **Download** folder

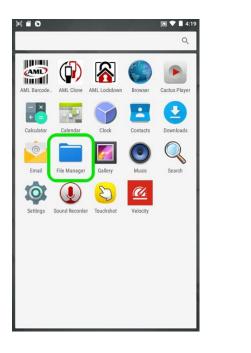

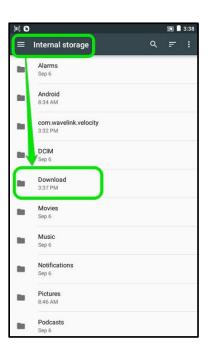

6.

Tap on the APK file and choose Install.

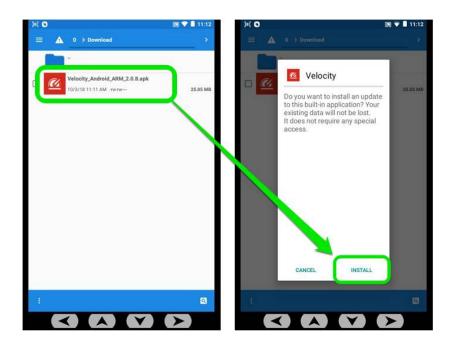

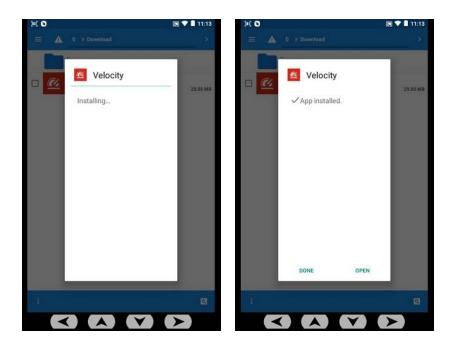

\*Note: Once you have a unit configured the way you want it, the AML Clone app will allow you to make a clone file for your device (which will copy/clone all settings, applications, files. etc.) to be deployed onto your other devices. The AML Clone app is not just a backup and restore function, but a true cloning utility. The encrypted clone file can then be used to quickly image other devices with all the same applications, settings and credentials. See \*AML Cloning App\* document.